## **Автоматичне продовження сертифікатів АЦСК «Україна» на сайті АЦСК**

На веб-сайті АЦСК «Україна», [https://uakey.com.ua](https://uakey.com.ua/), з'явилася можливість автоматичного продовження сертифікатів без використання окремих програм (M.E.Doc, СОТА та інших).

## **Що Вам для цього потрібно?**

- 1. Діючий сертифікат, який необхідно продовжити.
- 2. Особистий ключ до сертифіката.
- 3. Пароль до особистого ключа.

Натисніть кнопку "Сформувати" і процес автопродовження розпочнеться.

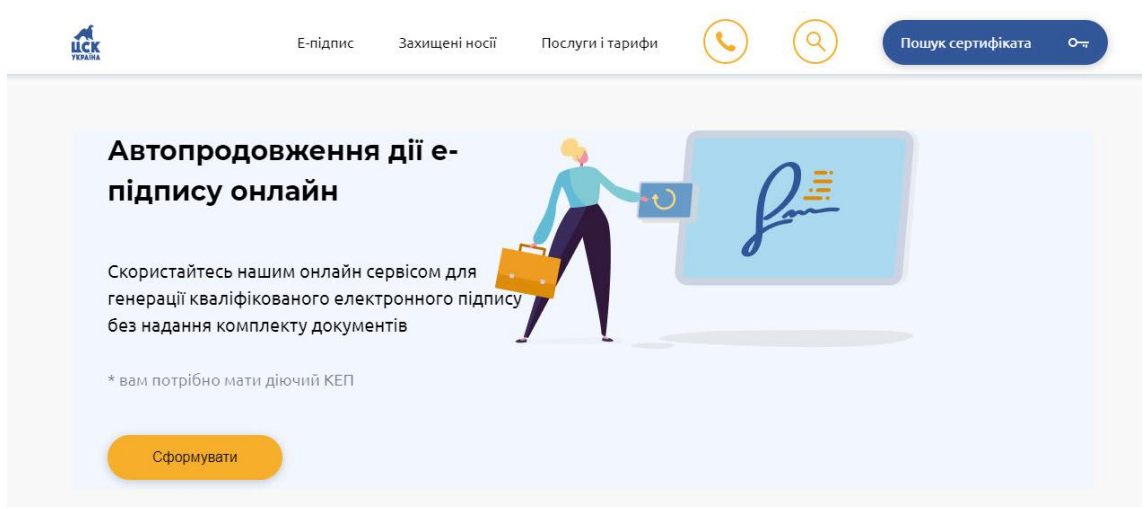

Вкажіть шлях до діючого особистого ключа, попередньо обравши його тип («Захищений носій» / «Файловий носій»), та введіть пароль. Потім натисніть кнопку "Зчитати".

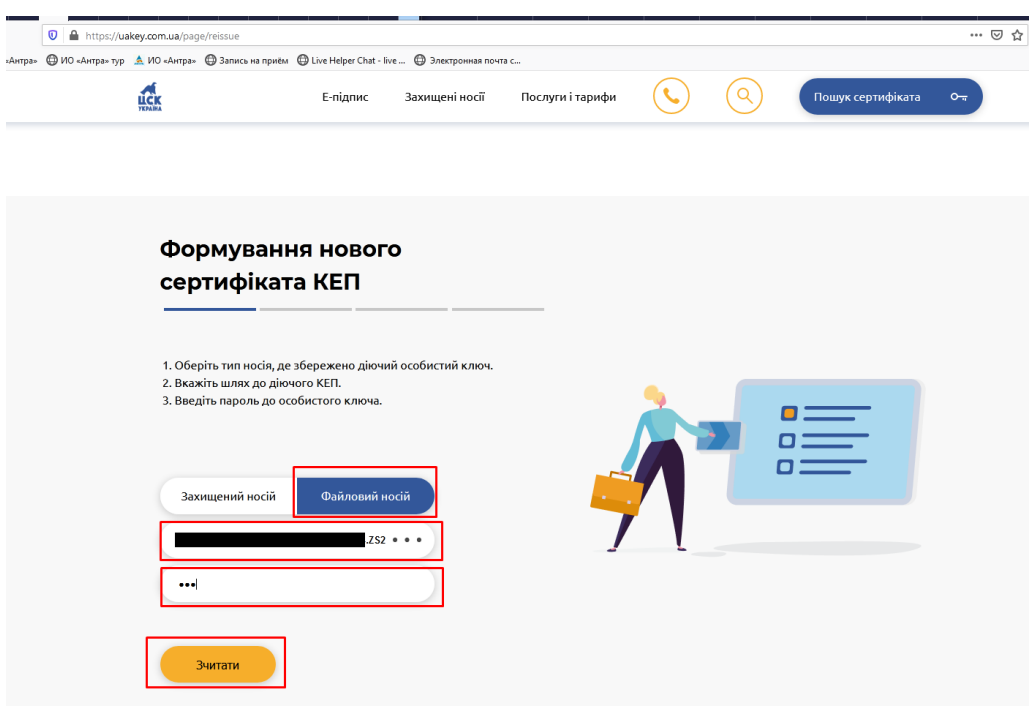

Оберіть сертифікати, дію яких Ви бажаєте продовжити, та натисніть "Продовжити".

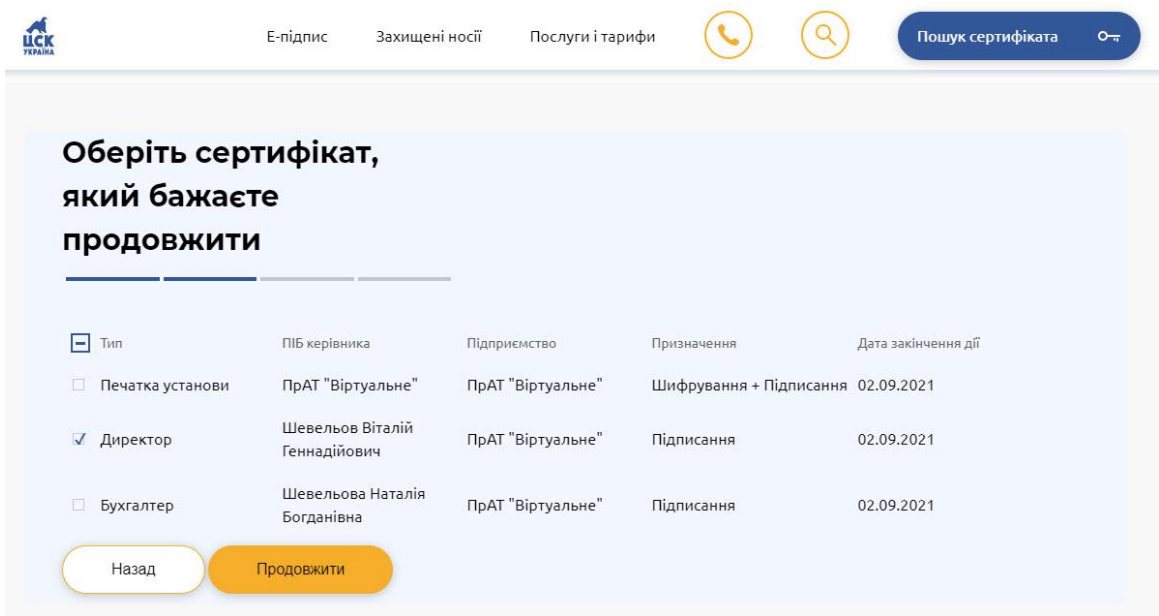

Вкажіть прізвище, ім'я та по-батькові контактної особи та її номер телефону. У полі "Парольний діалог" вкажіть будь-яке слово чи словосполучення, для можливості блокування сертифіката у телефонному режимі. Заповнивши всі дані, натисніть "Продовжити".

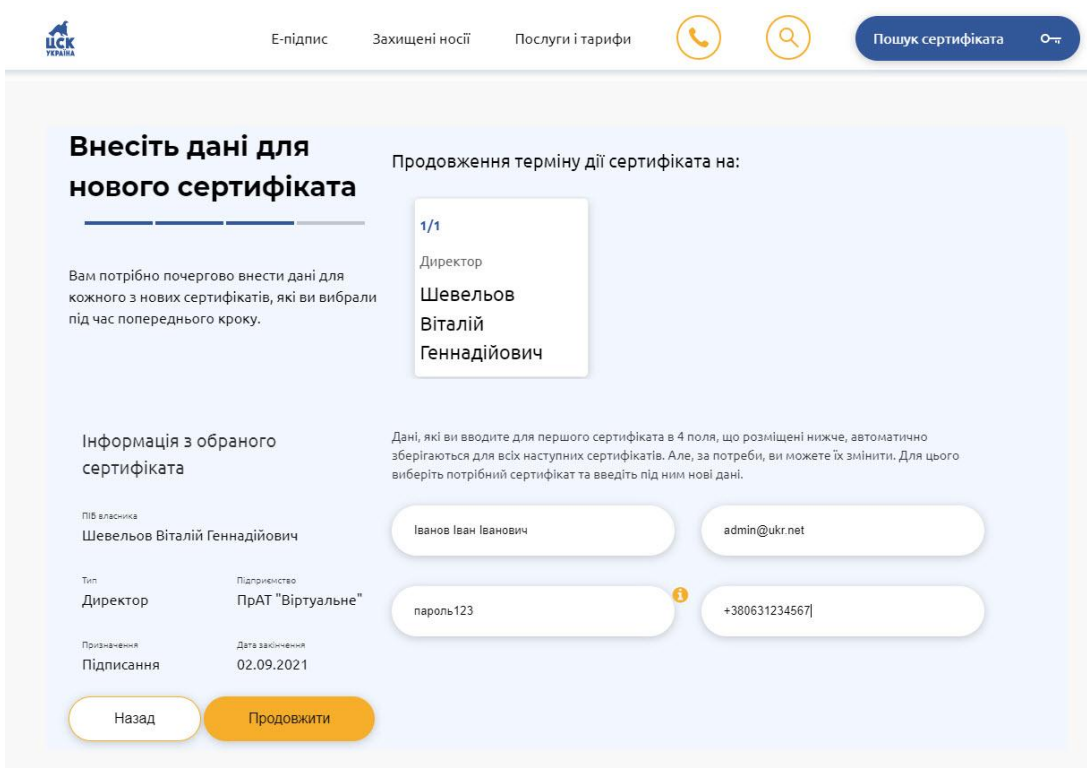

У новому вікні оберіть термін дії сертифіката — рік чи два. Обов`язково вкажіть дату початку ДІЇ сертифіката через календар.

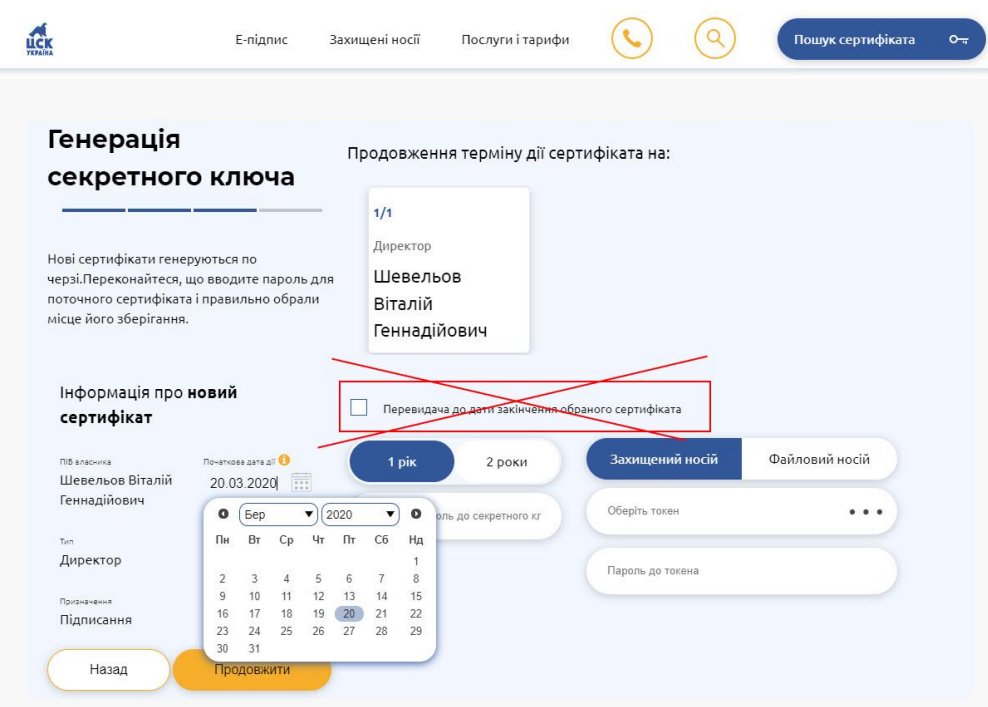

Залишилося ввести пароль до існуючого сертифіката та обрати місце для збереження нового секретного ключа, наприклад, захищений носій, та ввести пароль до нього.

**Відмітку** «Перевидача до дати закінчення обраного сертифіката» **ставити не треба!**

**Будьте уважні!** При збереженні секретного ключа у файловий носій потрібно обов'язково звертати увагу на налаштування браузера. У Вас може бути налаштовано автоматичне збереження ключів до певної папки, або ж навпаки буде постійно запитувати папку при збереженні.

Після цього натисніть кнопку "Продовжити". Заявка на продовження успішно надіслана!

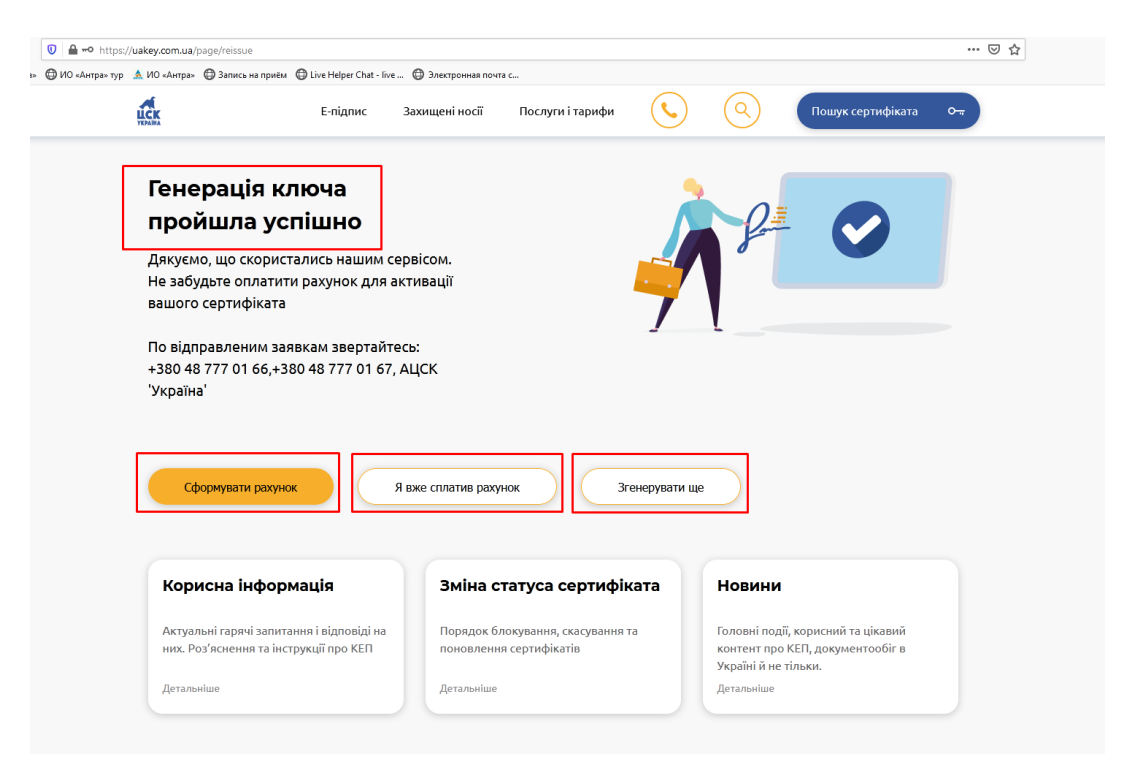

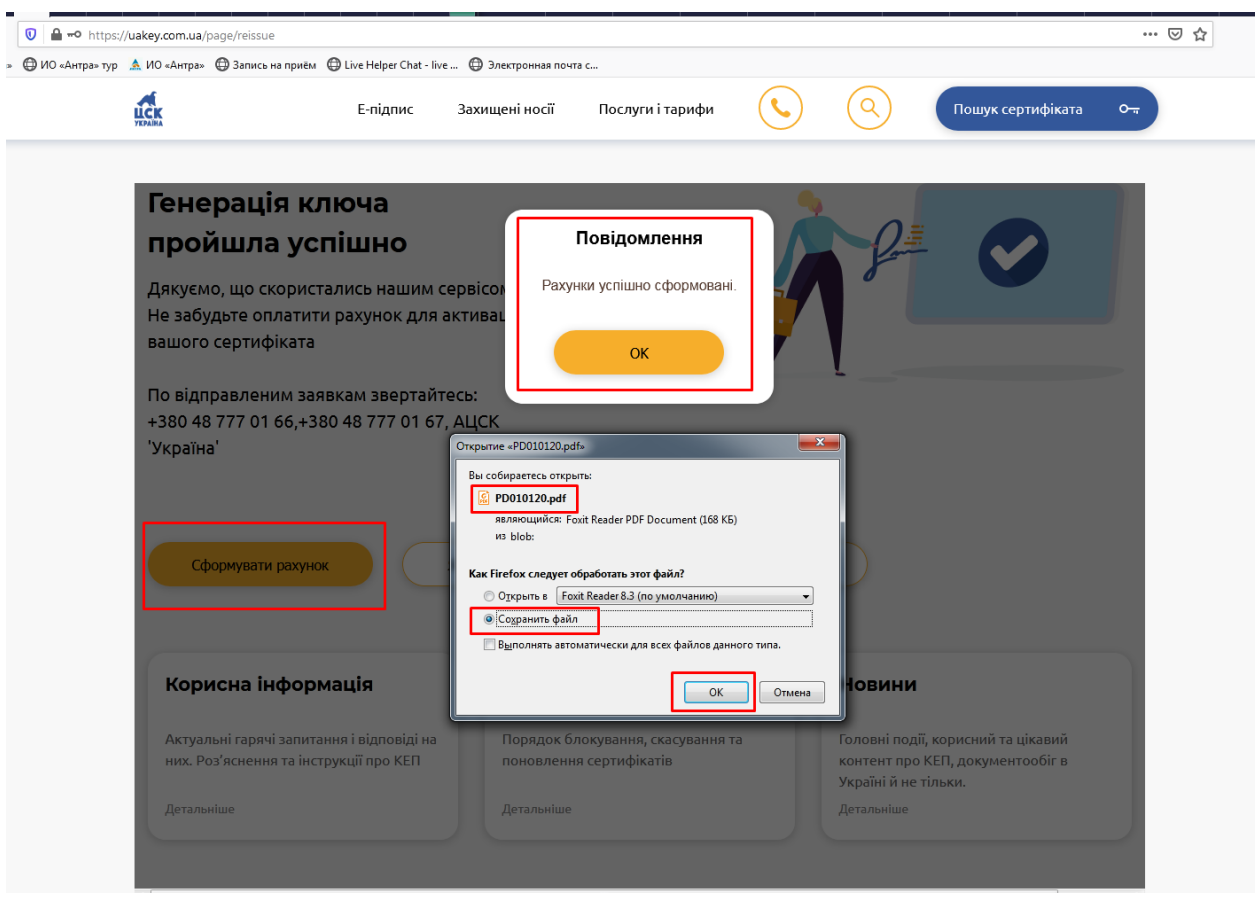

Якщо Ви ще не здійснили оплату за сертифікати — натисніть "Сформувати рахунок", якщо оплата здійснена — оберіть "Я вже сплатив рахунок". Ваші сертифікати вже зовсім скоро будуть продовженні.

Пам'ятайте!! Якщо у Вас відбулись зміни у реєстраційних даних — автоматично продовжити сертифікати Ви не зможете!

**Після відправки заявок зверніться до нас (тел.:38 (048) 777 0166 / 67), щоб перевірити, чи отримали ми їх.**